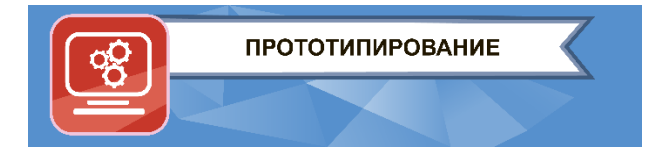

**ЗАКЛЮЧИТЕЛЬНЫЙ ЭТАП**

# **ЭКЗАМЕНАЦИОННОЕ ЗАДАНИЕ**

### **ПО КОМПЕТЕНЦИИ «ПРОТОТИПИРОВАНИЕ»**

**(НАПРАВЛЕНИЕ «3D-МОДЕЛИРОВАНИЕ И ПРОТОТИПИРОВАНИЕ»)**

**ВАРИАНТ 2.**

#### **1. Описание моделируемого изделия**

 Паровая машина — тепловой двигатель внешнего сгорания, преобразующий энергию нагретого пара в механическую работу возвратно-поступательного движения поршня, а затем во вращательное движение вала. В более широком смысле паровая машина — любой двигатель внешнего сгорания, который преобразовывает энергию пара в механическую работу.

### **Принцип действия.**

Для привода паровой машины необходим паровой котёл. Расширяющийся пар давит на поршень, движение которого передаётся другим механическим частям. Одно из преимуществ двигателей внешнего сгорания в том, что из-за отделения котла от паровой машины они могут использовать практически любой вид топлива — от дров до урана.

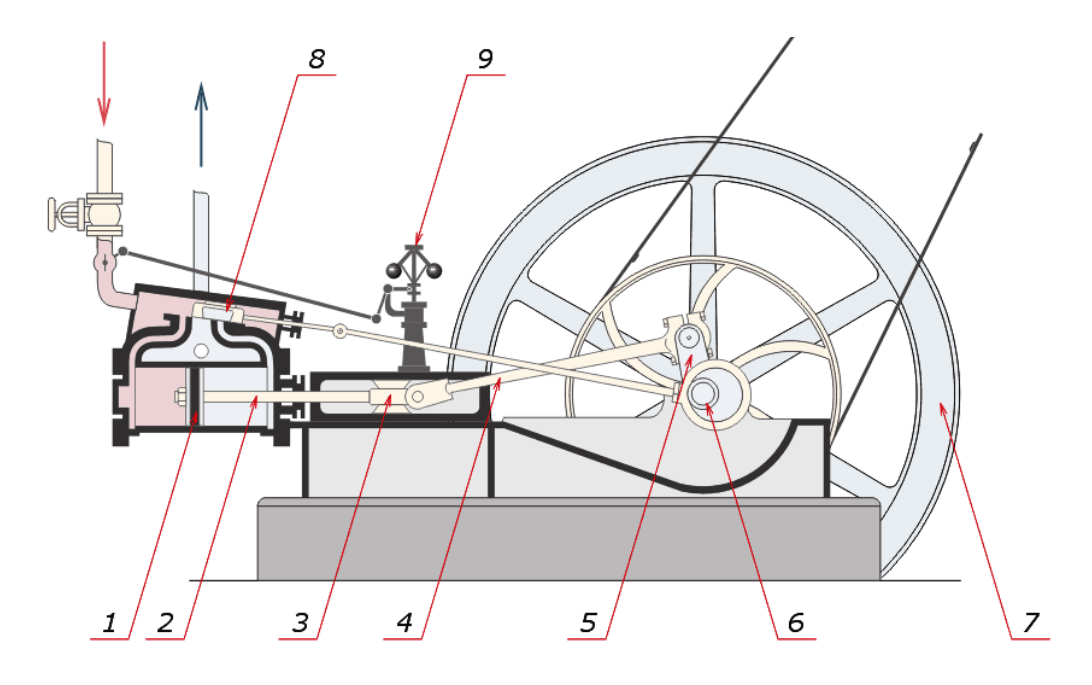

Рис. 1. Схема паровой машины. 1 — поршень, 2 — поршневой шток, 3 — ползун, 4 — шатун, 5 — кривошип, 6 — вал, 7 — маховик, 8 — скользящий клапан, 9 — центробежный регулятор

В разрабатываемой модели функцию парового котла выполняет сжатый воздух, поступающий из надувного резинового шарика.

Кривошип совмещен с валом, функцию маховика выполняет колесная пара. Из-за использования низкого, по сравнению с паровым котлом, давления необходимость установки центробежного регулятора отпадает.

Поскольку главным рабочим телом стал сжатый воздух, то и двигатель становится пневматическим.

#### **2. Задание**

**2.1. Смоделировать по чертежам пневматическое транспортное средство,**  а именно следующие детали:

> шасси, задняя ось, вал, клапан, корпус двигателя, крышка двигателя, ось поршня, пластина поршня, тяга клапана, тяга поршня, шасси нос, штифт клапана, штифт поршня, колесо, поршень, двигатель.

- **2.2. Создать общую сборку**.
- **2.3. Выполнить чертёж вида с разнесёнными частями**.
- **2.4. Подготовить детали к 3D-печати.**

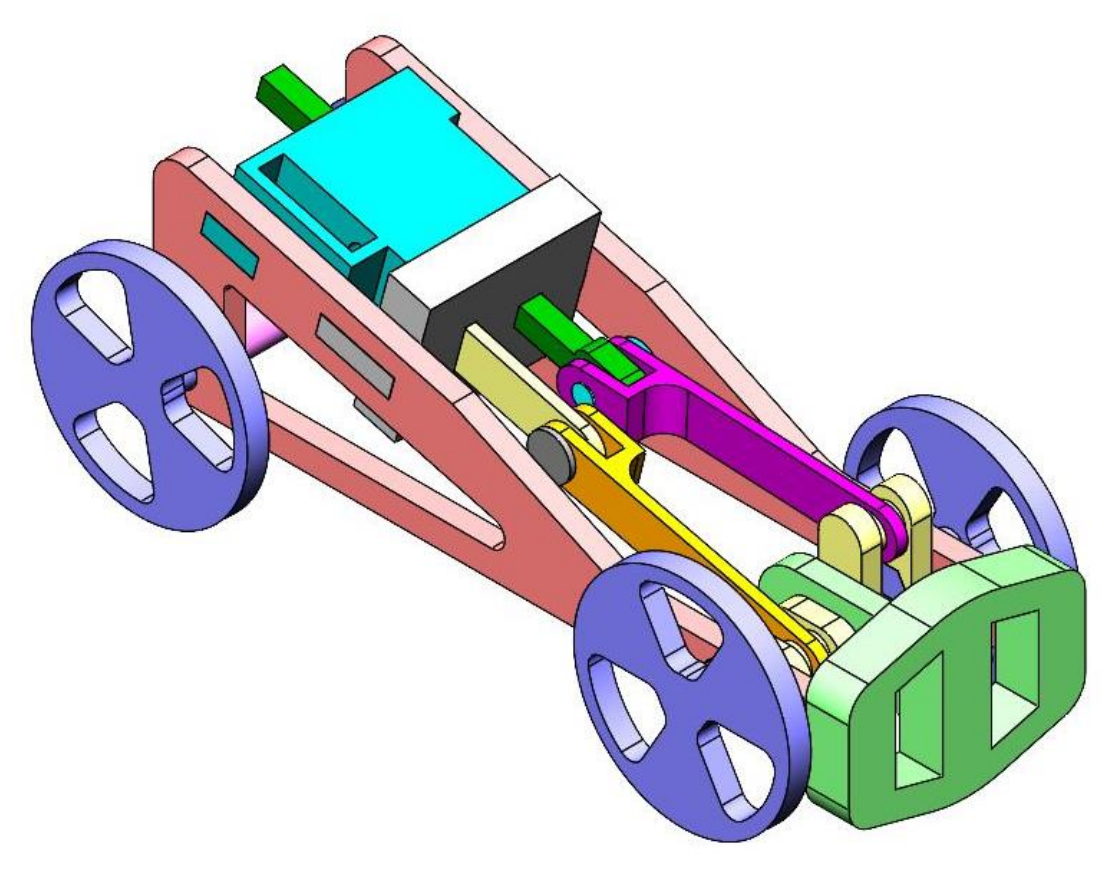

Рис. 2. Макет пневматического транспортного средства.

#### **2.1. Моделирование макета пневматического транспортного средства.**

**Задача:** по прилагаемым чертежам смоделировать детали, представленные ниже. Для удобства восприятия детали представлены в различных цветах. При моделировании не обязательно соблюдать цвета деталей, представленных в задании.

Для удобства проектирования некоторые детали сгруппированы в узлы, эти группы деталей не являются сборками. Финальная структура механизма не должна содержать сборок, помимо общей сборки всех компонентов.

### **Деталь «Шасси»**

Шасси – является базой для распределения деталей главной сборки.

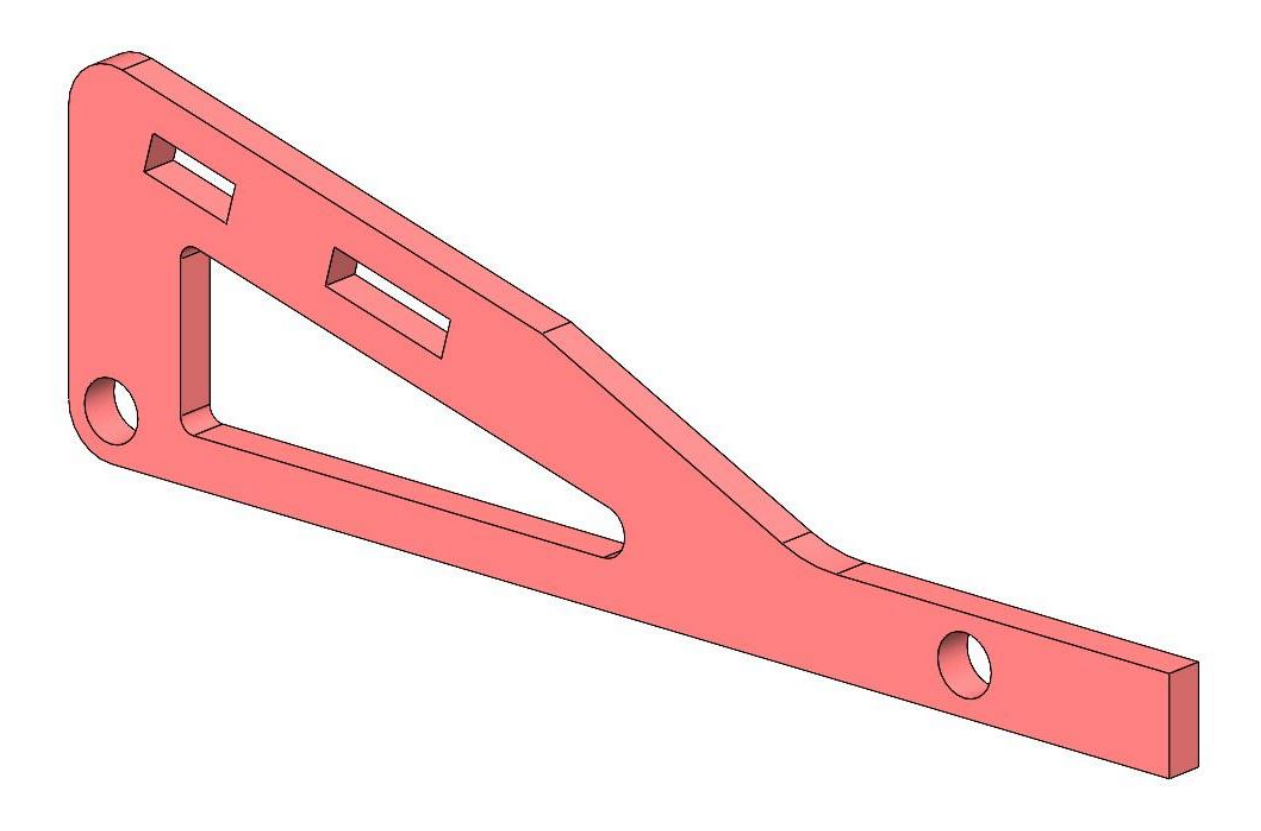

Рис. 3. Шасси.

### **Деталь «Задняя ось»**

Деталь необходима для соединения задних колес транспортного средства и обеспечения вращения колесной пары на задней оси.

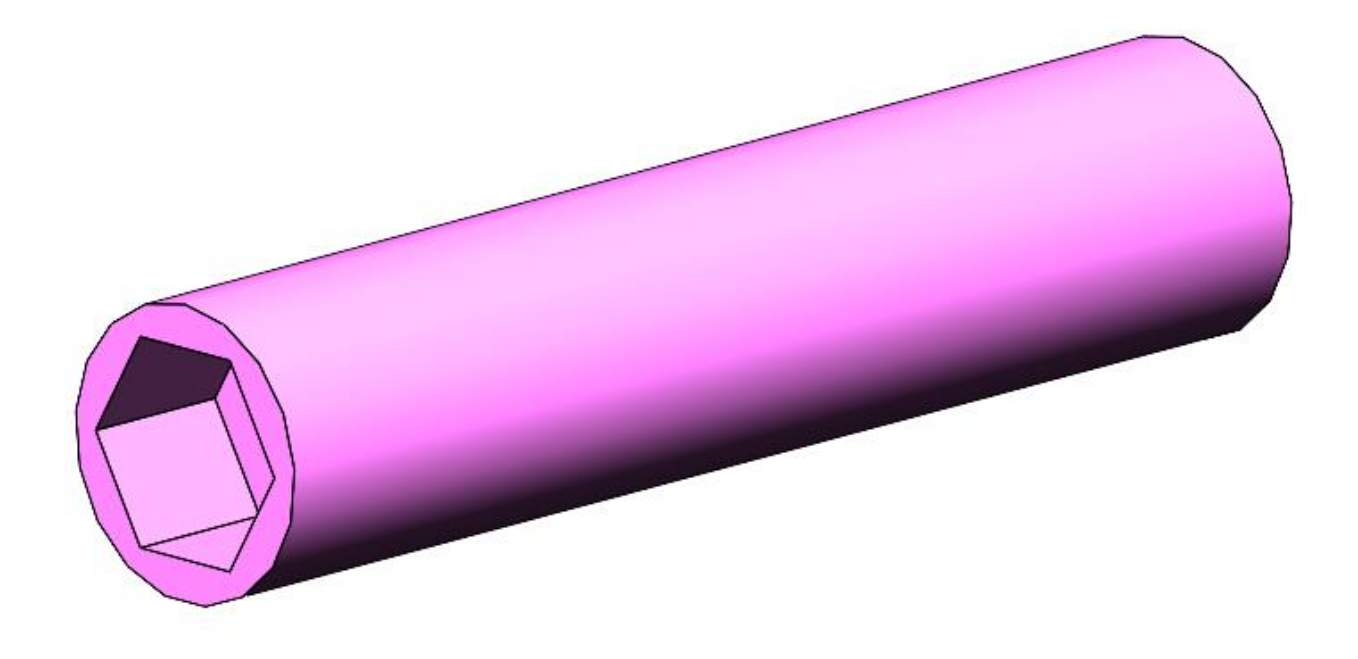

Рис. 4. Задняя ось.

#### **Деталь «Вал»**

Вал является одной из главных деталей в кинематической схеме транспортного средства. Он предназначен для преобразования поступательного движения поршня во вращательное и передачи этого усилия через тягу поршня на переднюю колесную пару, а также для преобразования вращательного движения оси колесной пары в поступательное и передачи его через тягу клапана для перемещения положения клапана.

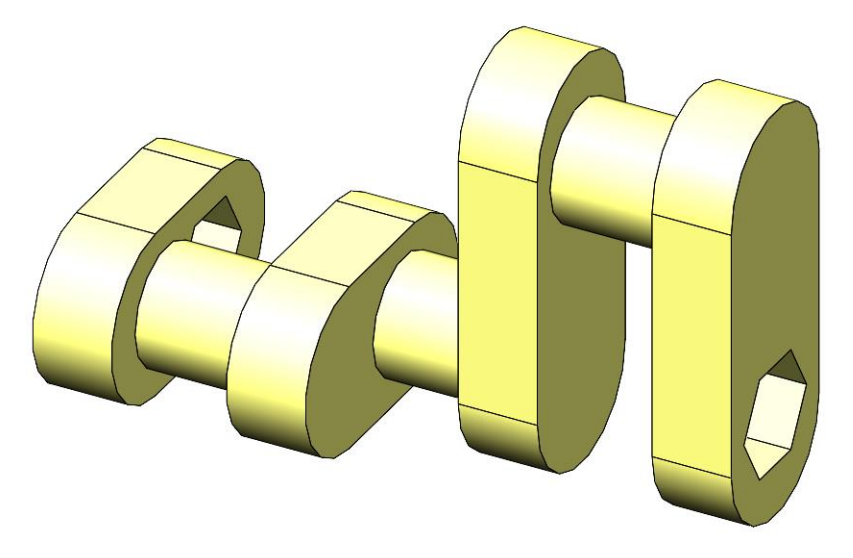

Рис. 5. Вал.

### **Деталь «Клапан»**

Клапан находится в двигателе и своим положением определяет фазы в какую из полостей двигателя относительно поршня будет поступать сжатый воздух, а из какой этот воздух будет выпускаться, для обеспечения постоянного возвратнопоступательного движения поршня.

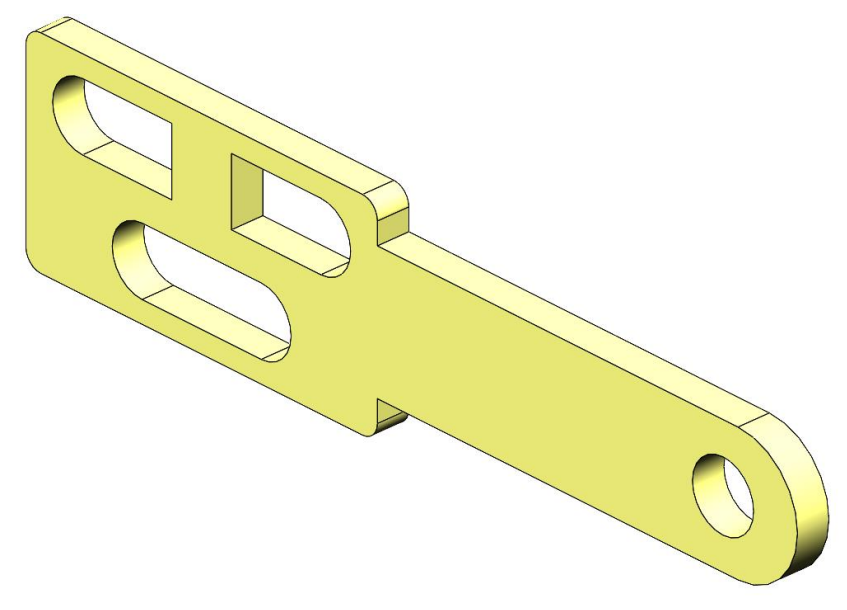

Рис. 6. Клапан.

### **Деталь «Корпус двигателя»**

Корпус двигателя представляет собой деталь, в которой располагаются клапан, поршень и крышка двигателя.

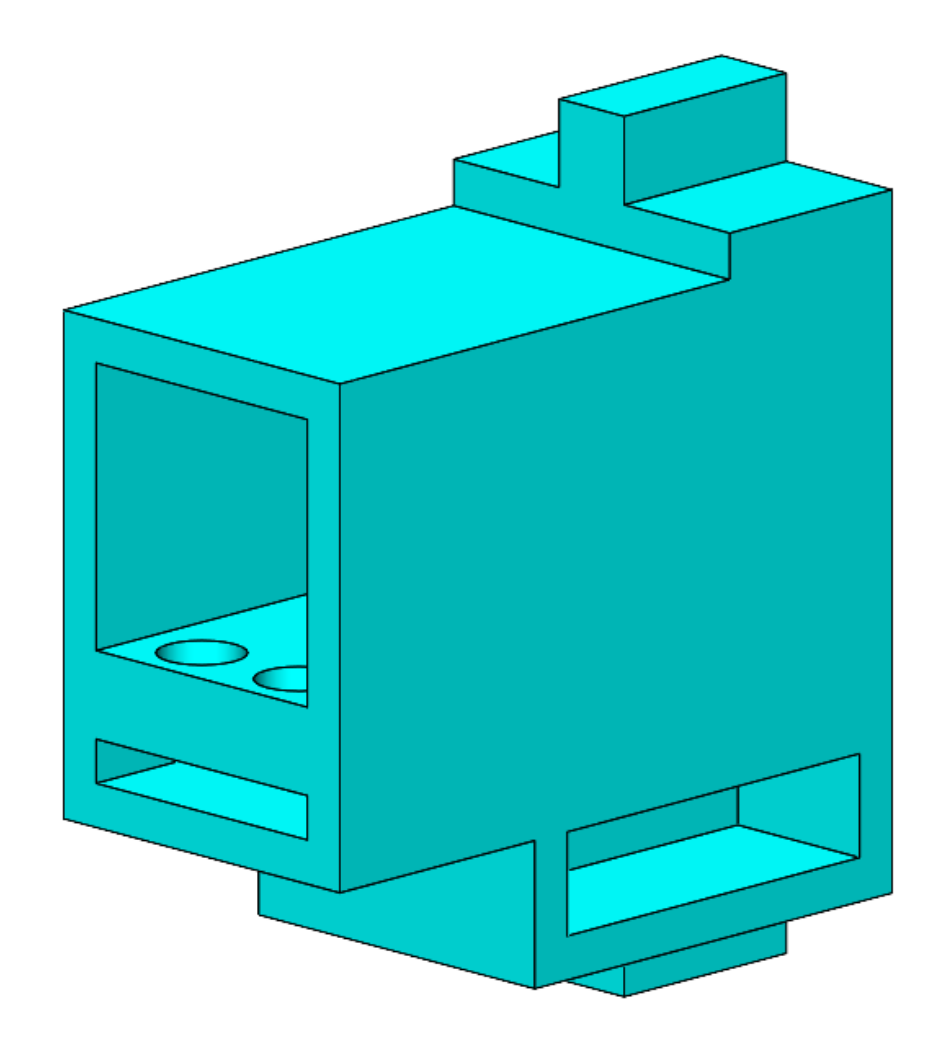

Рис. 7. Корпус двигателя.

## **Деталь «Крышка двигателя»**

Крышка двигателя, закрывает корпус со входящими в него деталями и тем самым замыкает пневматическую часть двигателя.

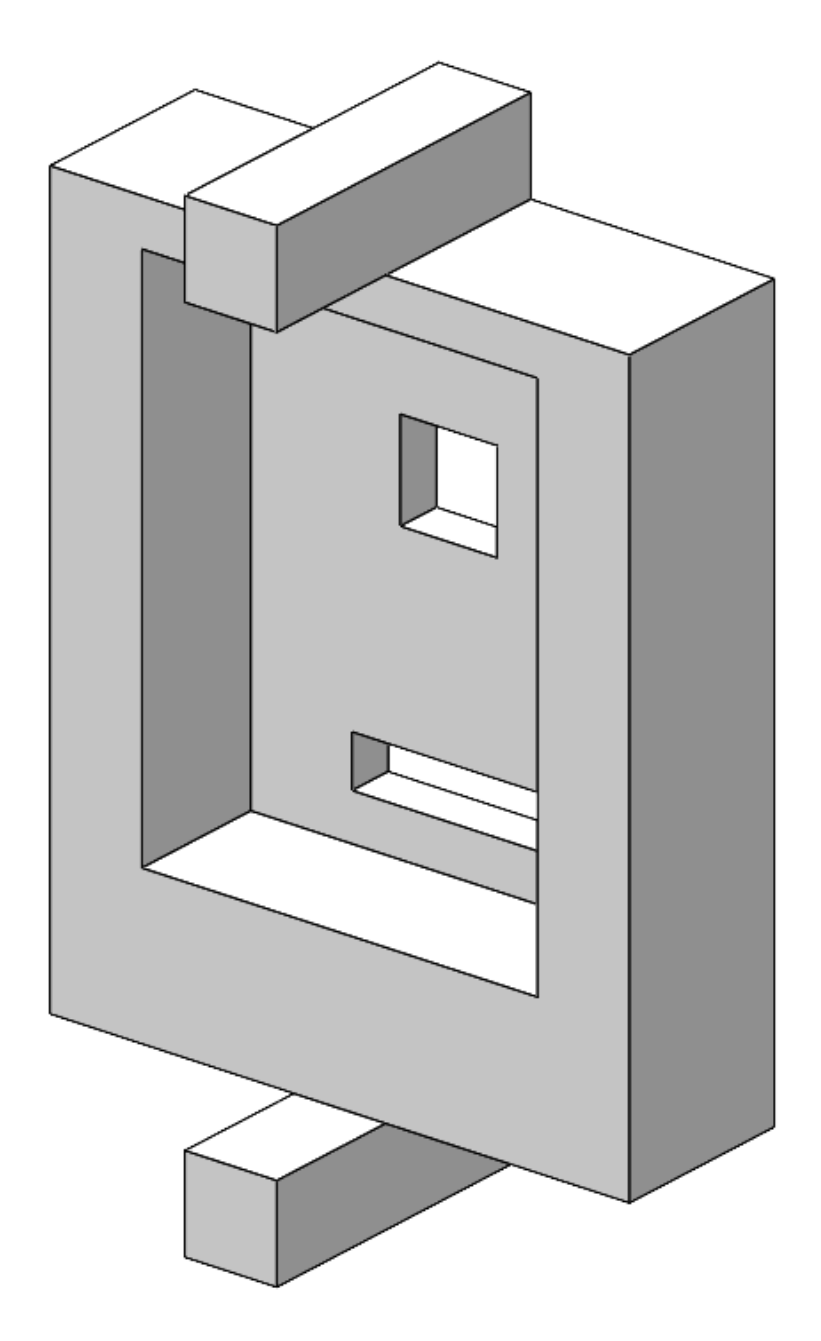

Рис. 8. Крышка двигателя.

### **Деталь «Ось поршня»**

Ось поршня является составной частью узла «поршень» и предназначена для расположения на себе пластины поршня.

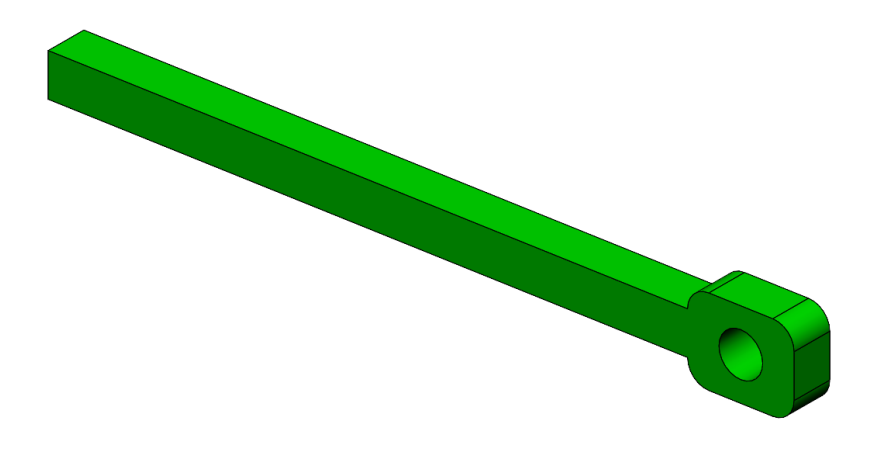

Рис. 9. Ось поршня

### **Деталь «Пластина поршня»**

Пластина поршня является составной частью узла «поршень» и предназначена для расположения на оси поршня.

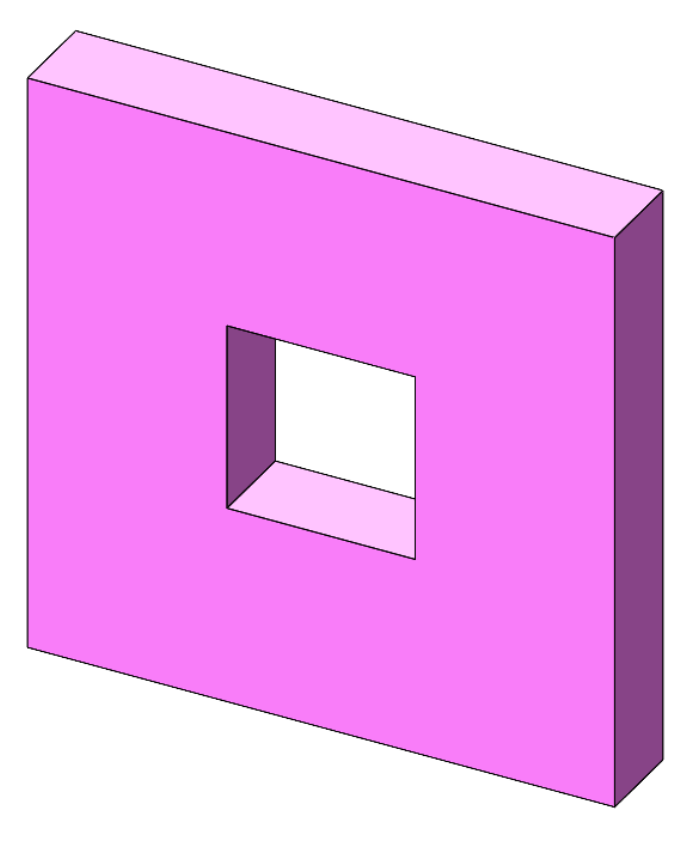

Рис. 10. Пластина поршня.

#### **Деталь «Тяга клапана»**

Деталь предназначена для передачи поступательного усилия с детали «вал» на «клапан» в двигателе.

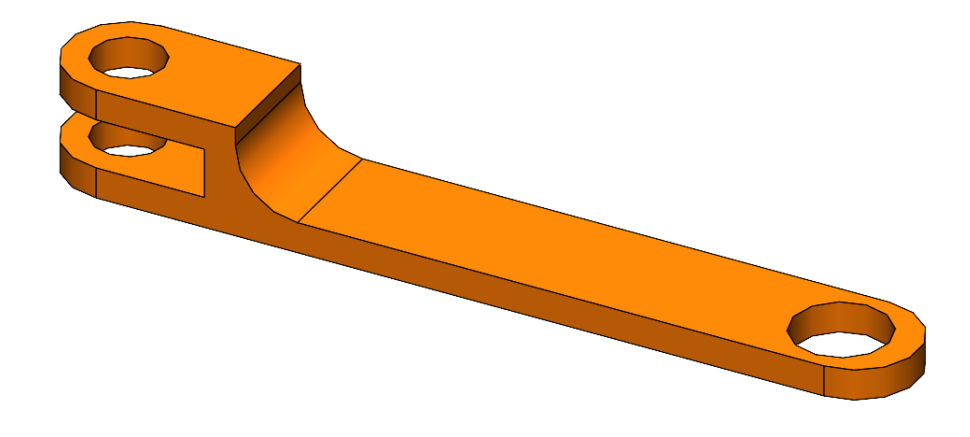

Рис. 11. Тяга клапана.

### **Деталь «Тяга поршня»**

Деталь предназначена для передачи поступательного усилия с узла «поршень» в двигателе на «вал» в общей сборке.

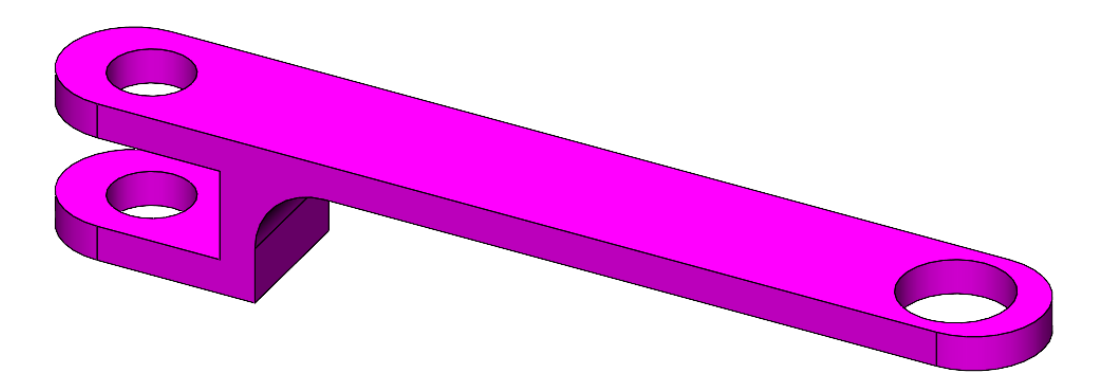

Рис. 12. Тяга поршня.

### **Деталь «Шасси нос»**

Деталь входит в главную сборку, соединяет шасси вместе и обеспечивает ось вращения для вала.

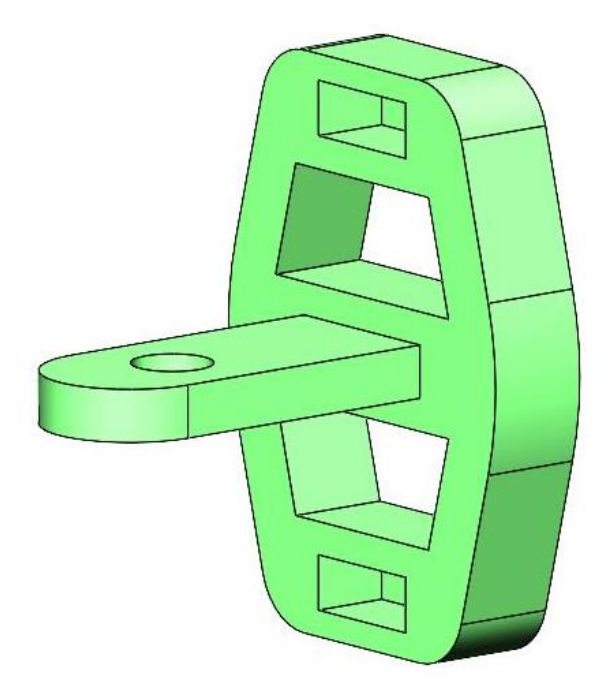

Рис. 13. Шасси нос.

### **Деталь «Штифт клапана»**

Штифт предназначен для обеспечения подвижного соединения между клапаном и тягой клапана.

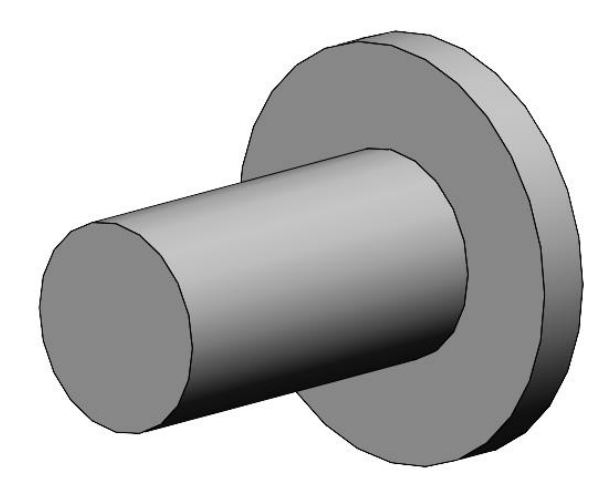

Рис. 14. Штифт клапана.

### **Деталь «Штифт поршня»**

Штифт предназначен для обеспечения подвижного соединения между поршнем и тягой поршня.

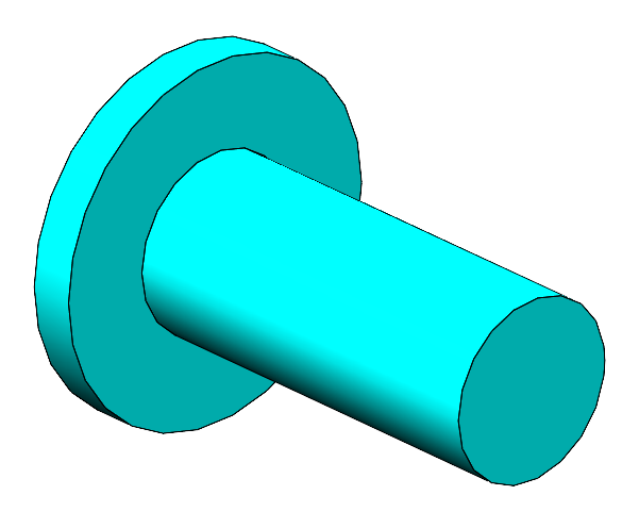

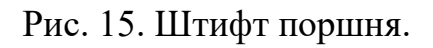

### **Деталь «Колесо»**

Колесо преобразует вращательное движение вала в линейной движение всего механизма.

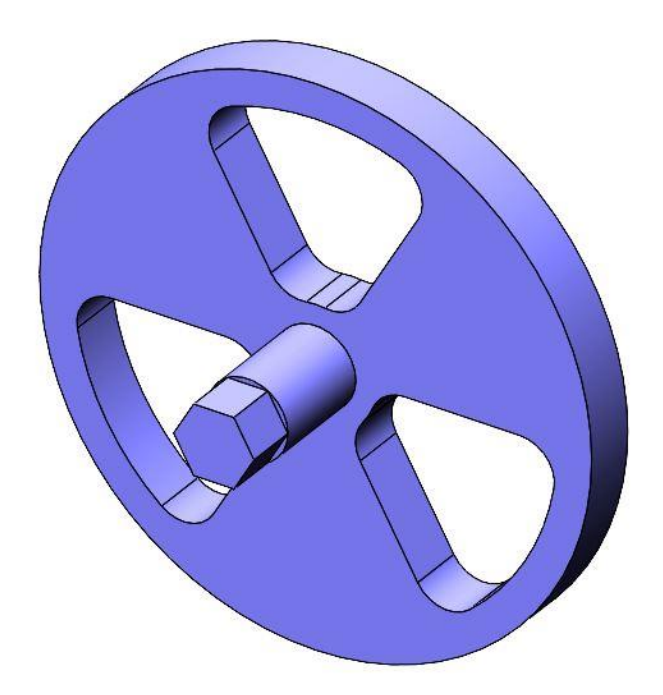

Рис. 16. Колесо.

### **Узел «Поршень»**

Поршень – составная часть двигателя и главная деталь для создания возвратнопоступательного движения.

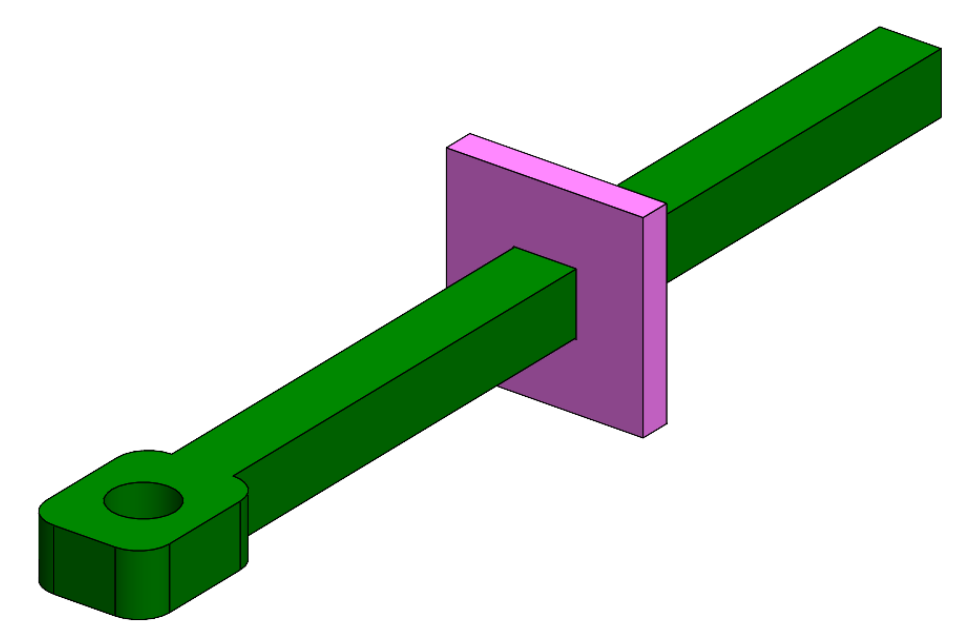

#### Рис. 17. Поршень.

### **Узел «Двигатель»**

Двигатель является главной частью кинематической системы транспортного средства, с его помощью энергия сжатого воздуха преобразуется в возвратнопоступательное движение поршня.

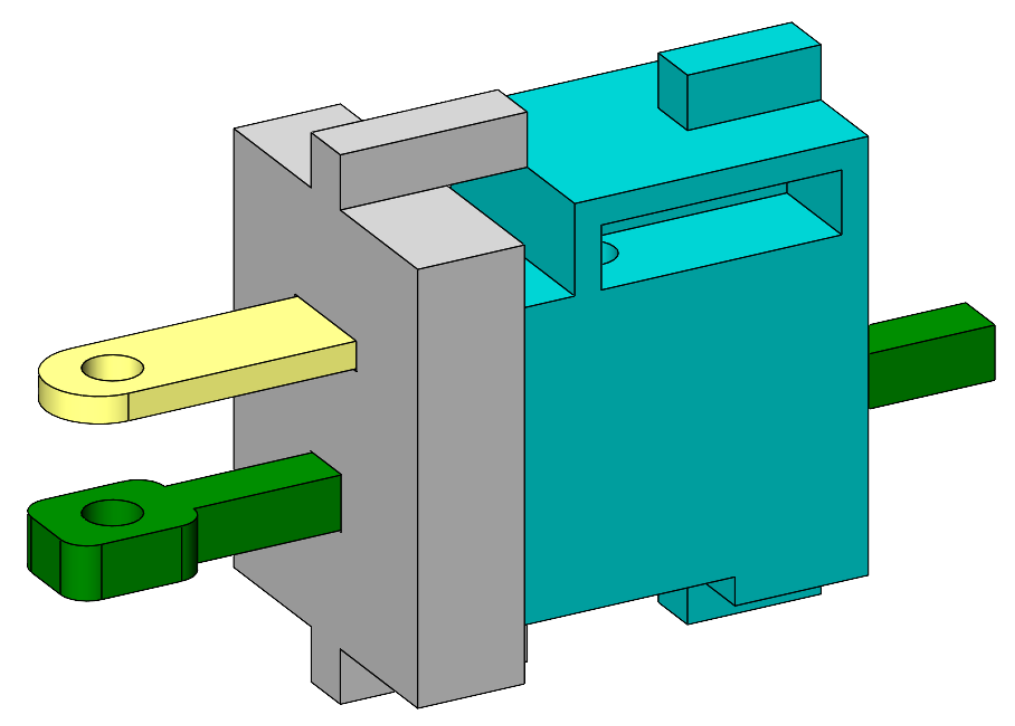

Рис. 18. Двигатель.

### **2.2. Создание сборки.**

Используя смоделированные детали создать сборку макета механизма. Добавить все необходимые взаимосвязи.

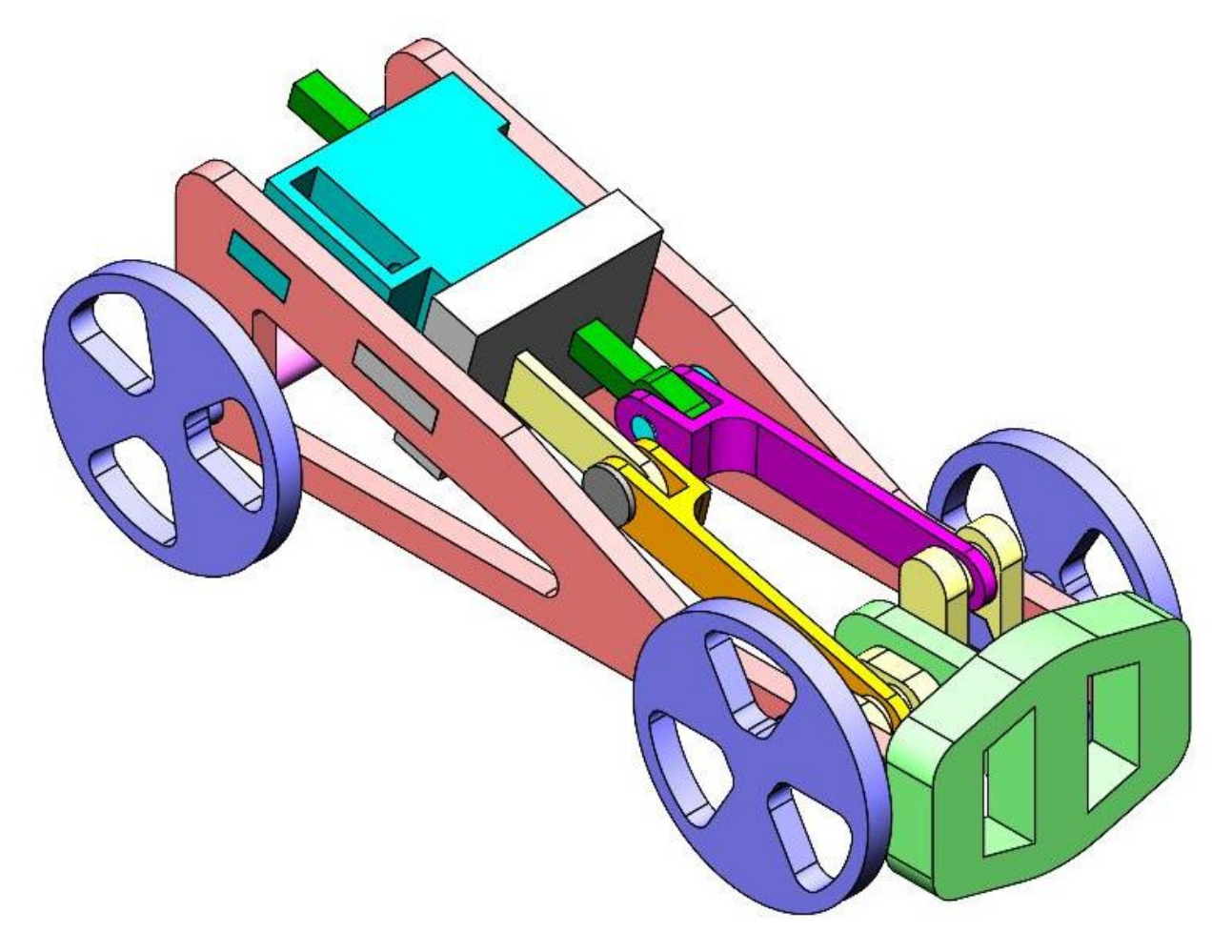

Рис. 19. Механизм в сборе.

#### **2.3. Выполнение чертежа вида с разнесёнными частями.**

Необходимо подготовить чертеж вида с разнесёнными частями, ориентируясь на образец (рис. 20.), расставить позиции на чертеже и составить спецификацию.

Участники сдают чертеж **только в формате PDF**.

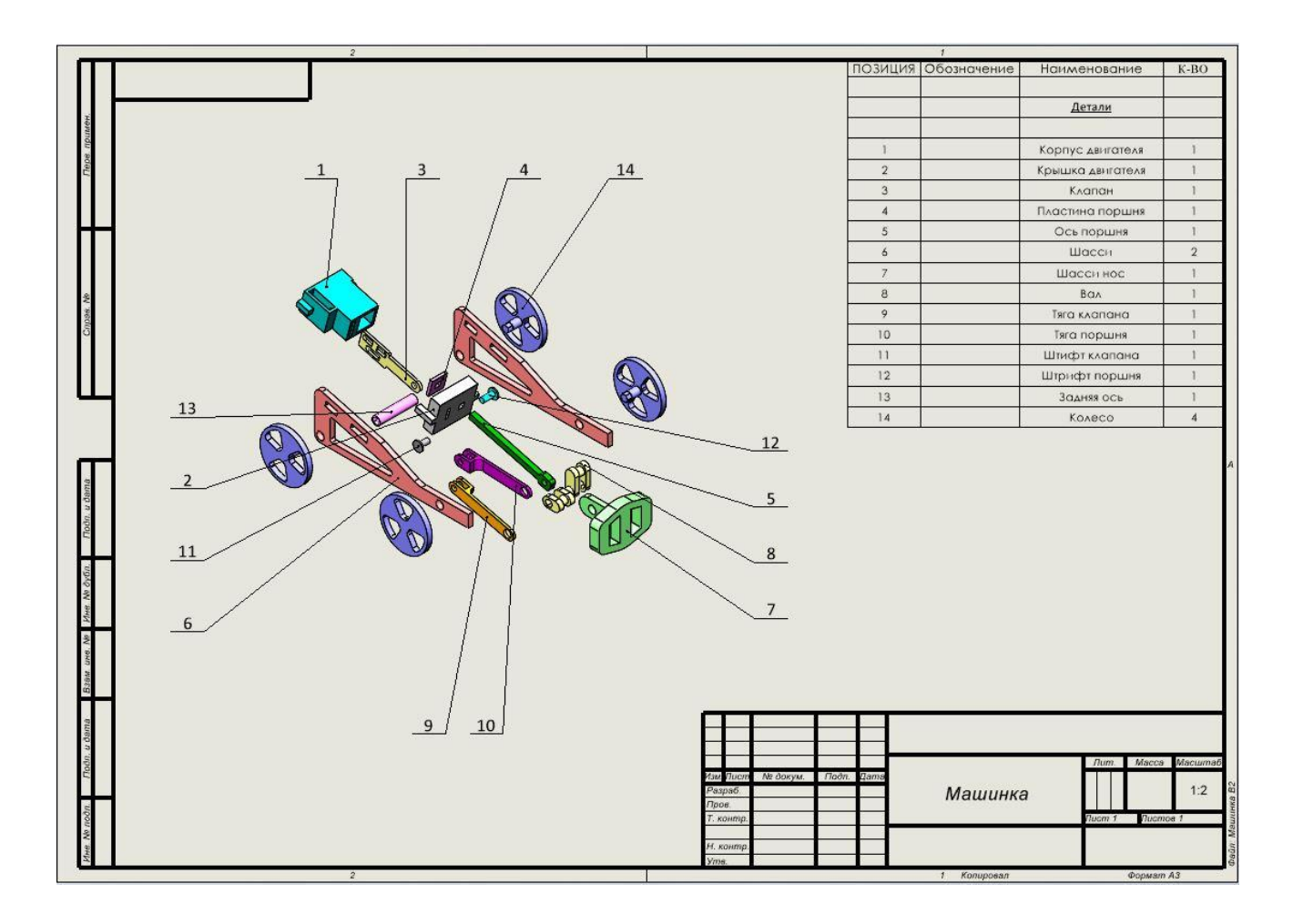

Рис. 20. Пример исполнения чертежа.

### **2.4. Подготовка деталей к 3D-печати.**

### **2.4.1. Внести изменения в деталь «Вал»**

Разделите деталь «Вал» таким образом, чтобы можно было обеспечить правильную сборку и работу пневматического транспортного средства, а также подготовить для печати на 3D принтере.

Полученные части должны быть максимально унифицированными и вместе соответствовать изначальной детали.

Предусмотрите технологические решения (вырезы, отверстия, выступы) для того чтобы в будущем можно было собрать разделенные части.

### **2.4.2. Подготовить детали и настроить 3D печать.**

Все смоделированные детали, входящие в состав сборки, необходимо подготовить к 3D печати. Базовым материалом для изготовления деталей является PLA пластик. Программу для подготовки к печати (слайсер) участник выбирает сам, с учетом того, что программа должна быть общедоступной (Polygon 2.0, Cura, Slic3r и др.)

#### **Этапы подготовки деталей:**

- 1. Загрузить детали в рабочую зону с целью дальнейшей печати так, чтобы была возможность сборки работающего прототипа из этих деталей (возможно разбиение деталей на части при необходимости).
- 2. Задать режимы печати.
- 3. Сохранить изображение экрана с установленной деталью (скриншот).
- 4. Выбранные режимы печати занести в таблицу 1.
- 5. Сохранить детали в формате \*.gcode.

### *Таблица 1.*

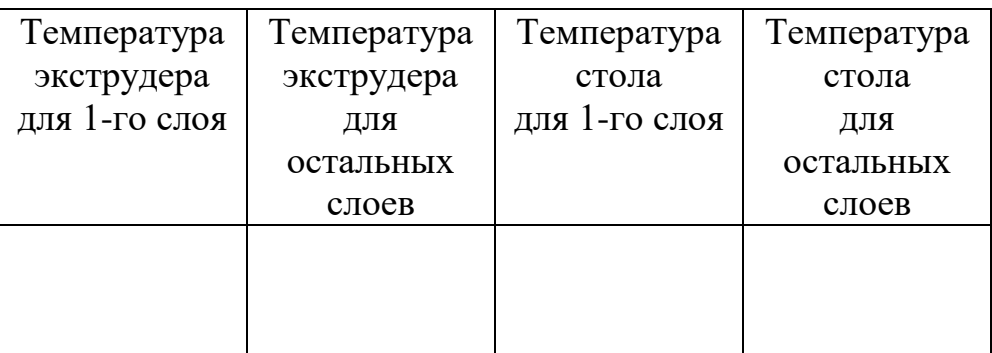

### **3. Оформление задания**

- **3.1.** Все детали и сборку необходимо сохранить в формате STEP (\*.step или \*.stp) или Parasolid (\*.x\_t).
- **3.2.** Все детали (деталь «Вал» по частям см. п. 2.4.1 задания), подготовленные к 3D-печати, сохранить в формате \*.gcode или \*.plg.
- **3.3.** В личном кабинете, в отведённом для ответа на задание месте, разместить архивную папку (формат winrar или winzip), содержащую:
	- файлы со сборкой и смоделированными деталями;
	- файлы деталей, подготовленных к 3D-печати;
	- таблица с режимами печати (файл в формате pdf);
	- снимки экрана вид расположения деталей на рабочем столе 3D-принтера (файлы в формате Jpeg или Png);
	- чертёж вида с разнесёнными частями (файл в формате pdf);

Результаты работы в иных форматах, кроме указанных в разделе 3, приниматься не будут.